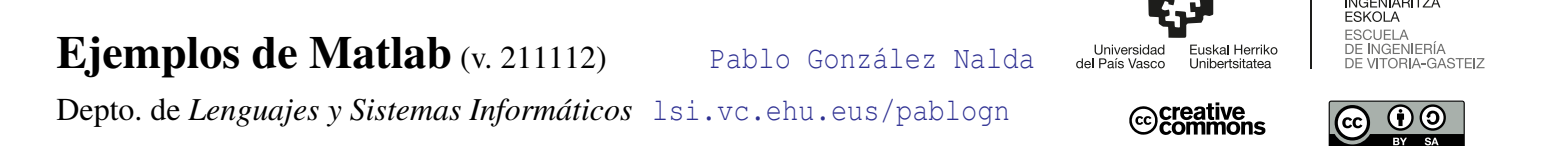

### Enlaces

Ficheros en Matlab Online: <https://drive.matlab.com/> Matlab Online: <https://matlab.mathworks.com/>

## Ejercicios extra

Programas ejemplo de Matlab/Octave.

## Funciones: pies y pulgadas

0. Haz una función que convierta una medida expresada en pies y pulgadas a centímetros, y crea un programa para usarla. Lo mismo para el sentido contrario, de centímetros a pies y pulgadas. Usa floor para obtener la parte entera de un número real.

Dame tu altura en cm: 186 Mides 6 pies y 1.23 pulgadas

# Factorial y número combinatorio, y Triángulo de Pascal

1. Haz una función que calcule el factorial de un entero, y otra que calcule el número combinatorio, ver https://es.wikipedia.org/wiki/Combinatoria

Sí, hay funciones en Matlab/Octave que hacen estos cálculos, pero podemos crear otras. Mejor añadir una f por ejemplo al inicio del nombre para que no coincidan los nombres. [https://es.wikipedia.org/wiki/Tri%C3%A1ngulo\\_de\\_Pascal](https://es.wikipedia.org/wiki/Tri%C3%A1ngulo_de_Pascal)

### Horas, minutos y segundos

2. Haz una función que pase una cantidad de segundos a su equivalente en horas, minutos y segundos. Haz la operación inversa en otra función, que convierta un tiempo expresado en horas, minutos y segundos a una cantidad en segundos. Para ello puedes usar las funciones floor y fix para obtener la parte entera de un número (el resultado de una división) y mod y rem para obtener el resto de una división entera.

### Sucesión de Fibonacci

Haz un programa que calcule los 100 primeros valores de la sucesión de Fibonacci. [https:](https://es.wikipedia.org/wiki/Sucesi%C3%B3n_de_Fibonacci) [//es.wikipedia.org/wiki/Sucesi%C3%B3n\\_de\\_Fibonacci](https://es.wikipedia.org/wiki/Sucesi%C3%B3n_de_Fibonacci)

#### Método de la bisección

Ejemplo de fprintf [https://es.wikipedia.org/wiki/M%C3%A9todo\\_de\\_bisecci%C3](https://es.wikipedia.org/wiki/M%C3%A9todo_de_bisecci%C3%B3n)% [B3n](https://es.wikipedia.org/wiki/M%C3%A9todo_de_bisecci%C3%B3n)

Función de la que queremos .<sup>en</sup>contrar los ceros", es decir, buscar numéricamente los valores x para los que la función es y=0.

```
1 function [y]=funcion(x)
   y=exp(-x)-abs(cos(x));
 end
```
Programa que "busca los ceros". Usaremos una precisión de una milésima, por lo tanto no encontramos el cero exacto.

```
% Método de la bisección
  clc
3 clear
  close all
   % Datos iniciales
6 a=input('Dame a: ');
  b=input('Dame b: ');
9 % Gráfica
  t=0:0.1:3;
  plot(t,funcion(t))
12 grid on
  hold on
   % plot(t,zeros(length(t)),'g') % línea del cero
15 plot([0 3],[0 0],'g') % línea del cero
   % Inicializamos
18 x=(a+b)/2;
  fa=funcion(a);
  fb=funcion(b);
21 fx=funcion(x);
  pasos=0;
  if sign(fa)==sign(fb)
24 fprintf('Quizás no hay un cruce por el cero\n')
  end
27 % Búsqueda
   % En vez de hacer un número fijo de iteraciones con un ciclo for
   % for k:1NumIteraciones % por ejemplo
30 % hacemos un ciclo mientras el error sea más de una milésima
  while abs(fx)>0.001 % distancia al y=0
33 if fa>0 && fx > 0 % x y a son del mismo signo
      a=x;
    elseif fa<0 && fx < 0 % x y a son del mismo signo
36 a=x;
    else % x y b son del mismo signo
      b=x;
39 end
    % Alternativa con sign
    % if sign(fa)==sign(fx)
42 x=(a+b)/2;
    fa=funcion(a);
    fb=funcion(b);
45 fx=funcion(x);
    pasos=pasos+1;
    punto=plot(x,fx,'.r', 'MarkerSize',10);
48 % para hacer paso a paso espero tecla con pause
    % pause
    pause (0.3) % paramos 0,3 segundos
51 delete(punto) % Borro el punto anterior
  end
  fprintf('El cero está en %f\n', x)
54 % uiwait(msgbox(c1)) % entorno gráfico
```
2

#### Beauty of math

Escribe un *script* que produzca la siguiente salida, iterando de 1 a 9 para producir las expresiones de la izquierda y realizando la operación para imprimir exactamente en el siguiente formato.

Pista:  $0*10+1=1$  $1*10+2=12$ 12\*10+3=123  $123*10+4=1234...$  **>> beautyofmath x 8 + 1 = 9 x 8 + 2 = 98 123 x 8 + 3 = 987 x 8 + 4 = 9876 x 8 + 5 = 98765 123456 x 8 + 6 = 987654 x 8 + 7 = 9876543 x 8 + 8 = 98765432 123456789 x 8 + 9 = 987654321**

#### Beauty of math 2

Escribe un *script* que calcule el siguiente valor para los números del 1 al 100, y lo represente en una gráfica.

Se debe calcular el número de veces que se aplica esta norma hasta que el número llega a 1. Si el número es par, se divide entre 2 y si es impar se multiplica por 3 y se le suma 1. Por ejemplo, para n=5, se hace cinco veces:

```
1. 5*3+1->16
2 2. 16/2->8
  3. 8/2->4
  4. 4/2->2
5 5. 2/2->1 FIN
  1. 3*3+1->10
8 2. 10/2->5
  3. 5*3+1->16
  4. 16/2->8
11 5. 8/2->4
  6. 4/2->2
  7. 2/2->1 FIN
```
### Zombi

"No debía haberme ofrecido voluntaria", pensó Jenny.

"Claro, ahora es más fácil decir eso, con el tobillo torcido, y ese zombi tan rápido que quiere saborear mi cerebro.

Tengo que pensar rápido: como mucho puedo correr a 7km/h y si decido disparar a 5km/h pero el bicho calculo que se mueve a 3m/s. Menos mal que lo tengo a 10m.

Cada vez que le acierto un tiro baja un 20% de su velocidad máxima.

Calculo que tengo 30 segundos hasta que me recojan en ese coche que han ido a buscar con mi maniobra de despiste.

Espero que no aparezca ninguno más ni que se me acaben las balas. Me quedan 10. No me voy a guardar ninguna para mí."

Haz un programa que calcule las distancias que van recorriendo Jenny y el zombi y que diga si el zombi cae o Jenny es alcanzada. Como ayuda usa de ejemplo este programa de movimiento:

```
clc
2 clear all
  hold on
5 d=0; % distancia
  v=3; % velocidad
  t=0; % segundo
8 maxseg=30; % tiempo max
  dt=0.5; % actualizamos cada dt segundos
  vd=[d]; % vector con distancias
11 vt=[0]; % vector con tiempos
  while t<=maxseg
   plot([t],[d],'r*');
14 vt=[vt t]; % Añado un nuevo elemento al vector de tiempos
   vd=[vd d];
   d=d+v*dt; % Actualizo la distancia
17 t=t+dt; % Actualizo el tiempo
   v=v*0.9; % rozamiento
  end
20 plot(vt, vd,'r') % tiempo contra distancia
  plot([0 30],[0 0],'k'); % eje cero en negro
```